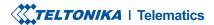

# **FMM920**

Small and smart tracker

# **CONTENT**

| (now your device                     | 3  |
|--------------------------------------|----|
| Pinout                               | 4  |
| Viring scheme                        | 5  |
| Set up your device                   | 6  |
| PC Connection (Windows)              | 7  |
| How to install USB drivers (Windows) | 7  |
| Configuration                        | 8  |
| Quick SMS configuration              | 10 |
| Mounting recommendations             | 12 |
| Basic characteristics                | 13 |
| .ED indications                      | 13 |
| Electrical characteristics           | 16 |
| Safety information                   | 17 |
| Certification and Approvals          | 18 |
| Narranty                             | 19 |
| Varranty disclaimer                  | 19 |

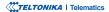

# **KNOW YOUR DEVICE**

### TOP VIEW (WITHOUT COVER)

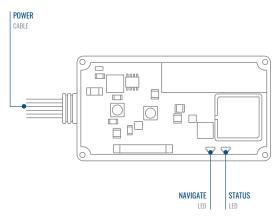

### **BOTTOM VIEW (WITHOUT COVER)**

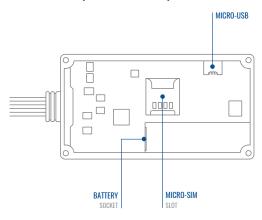

# **PINOUT**

| PIN NUMBER | PIN NAME                | DESCRIPTION                                                           |
|------------|-------------------------|-----------------------------------------------------------------------|
| 1          | VCC (10-30) V<br>DC (+) | (Red) Power supply<br>(+10 -30 V DC)                                  |
| 2          | GND (-)                 | (Black) Ground                                                        |
| 3          | DIN1                    | (Yellow) Digital input,<br>channel 1. DEDICATED<br>FOR IGNITION INPUT |
| 4          | AIN1                    | (Grey) Analog input,<br>channel 1. Input range:<br>0-30 V DC          |
| 5          | DOUT1                   | (White) Digital output.<br>Open collector output.<br>Max. 0,5 A DC    |

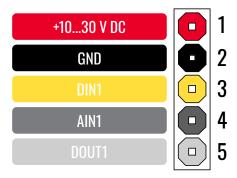

FMM920 pinout

# **WIRING SCHEME**

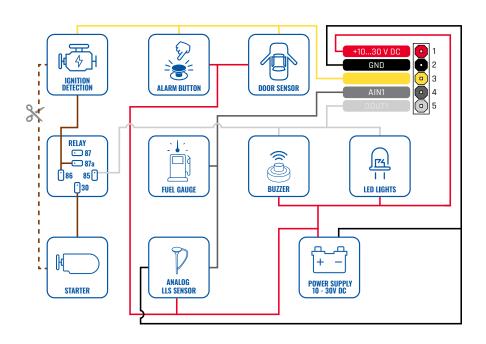

### **SET UP YOUR DEVICE**

#### **HOW TO INSERT MICRO-SIM CARD**

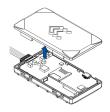

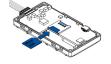

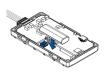

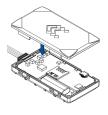

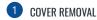

Gently remove FMM920 cover using plastic pry tool from both sides.

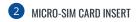

Insert Micro-SIM card as shown with PIN request disabled or read our Wiki¹ how to enter it later in Teltonika Configurator². Make sure that Micro-SIM card cut-off corner is pointing forward to slot.

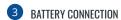

Connect the battery as shown on device. Position the battery in place where it does not obstruct other components.

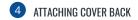

After configuration, see PC Connection (Windows)<sup>3</sup>, attach device cover back.

3 Page 7, "PC Connection (Windows)"

<sup>&</sup>lt;sup>1</sup> wiki.teltonika-gps.com/view/ FMM920\_Security\_info

<sup>&</sup>lt;sup>2</sup>wiki.teltonika-gps.com/view/ Teltonika\_Configurator

# PC CONNECTION (WINDOWS)

- Power-up FMM920 with DC voltage (10 30 V) power supply using power wires. LED's should start blinking, see "LED indications!".
- 2. Connect device to computer using Micro-USB cable or Bluetooth connection:
  - Using Micro-USB cable
    - You will need to install USB drivers, see "How to install USB drivers (Windows)2"
  - · Using Bluetooth
    - FMM920 Bluetooth is enabled by default. Turn on **Bluetooth** on your PC, then select **Add Bluetooth or other device** > **Bluetooth**. Choose your device named "FMM920\_last\_7\_imei\_digits", without LE in the end.
    - Enter default password 5555, press Connect and then select Done.
- 3. You are now ready to use the device on your computer.

# **HOW TO INSTALL USB DRIVERS (WINDOWS)**

- 1. Please download COM port drivers from here1.
- Extract and run TeltonikaCOMDriver.exe.
- 3. Click Next in driver installation window.
- 4. In the following window click Install button.
- 5. Setup will continue installing the driver and eventually the confirmation window will appear. Click **Finish** to complete the setup.

<sup>&</sup>lt;sup>1</sup>Page 13, "LED indications"

<sup>&</sup>lt;sup>2</sup>Page 7, "How to install USB drivers (Windows)"

<sup>&</sup>lt;sup>1</sup> teltonika-gps.com/downloads/en/FMM920/TeltonikaCOMDriver.zip

### **CONFIGURATION**

At first FMM920 device will have default factory settings set. These settings should be changed according to the users needs. Main configuration can be performed via Teltonika Configurator¹ software. Get the latest Configurator version from here². Configurator operates on Microsoft Windows OS and uses prerequisite MS .NET Framework. Make sure you have the correct version installed.

#### MS .Net requirements

| Operating system | MS .NET Framework version | Version       | Links                          |
|------------------|---------------------------|---------------|--------------------------------|
| Windows Vista    |                           |               |                                |
| Windows 7        |                           |               |                                |
| Windows 8.1      | MS .NET 5.0               | 32 and 64 bit | www.microsoft.com <sup>1</sup> |
| Windows 10       |                           |               |                                |

<sup>&</sup>lt;sup>1</sup> wiki.teltonika-gps.com/view/Teltonika\_Configurator

<sup>&</sup>lt;sup>2</sup> wiki.teltonika-gps.com/view/Teltonika Configurator versions

<sup>1</sup> dotnet.microsoft.com/en-us/download/dotnet/5.0/runtime

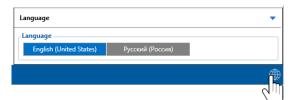

Downloaded Configurator will be in compressed archive. Extract it and launch Configurator.exe. After launch software language can be changed by clicking (19) in the right bottom corner.

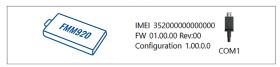

Configuration process begins by pressing on connected device.

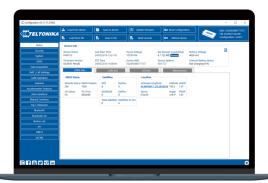

After connection to Configurator **Status window** will be displayed.

Various Status window¹ tabs display information about GNSS², GSM³, I/O⁴, Maintenance⁵ and etc. FMM920 has one user editable profile, which can be loaded and saved to the device. After any modification of configuration the changes need to be saved to device using Save to device button. Main buttons offer following functionality:

- **Load from device** loads configuration from device.
- **Save to device** saves configuration to device.
- **Load from file** loads configuration from file.
- Save to file saves configuration to file.
- Update firmware updates firmware on device.
- Read records reads records from the device.
- Reboot device restarts device.
- Reset configuration sets device configuration to default.

Most important configurator section is GPRS – where all your server and GPRS settings<sup>6</sup> can be configured and Data Acquisition<sup>7</sup> – where data acquiring parameters can be configured. More details about FMM920 configuration using Configurator can be found in our Wiki<sup>8</sup>.

- 1 wiki,teltonika-gps.com/view/FMM920 Status info
- <sup>2</sup> wiki.teltonika-gps.com/view/FMM920\_Status\_info#GNSS\_Info
- <sup>3</sup> wiki.teltonika-gps.com/view/FMM920\_Status\_info#GSM\_Info
- 4 wiki.teltonika-gps.com/view/FMM920\_Status\_info#I.2FO\_Info
- <sup>5</sup> wiki.teltonika-gps.com/view/FMM920\_Status\_info#Maintenance
- ${\it ``wiki.teltonika-gps.com/view/FMM920\_GPRS\_settings'}$
- <sup>7</sup> wiki.teltonika-gps.com/view/FMM920\_Data\_acquisition\_settings
- <sup>8</sup> wiki.teltonika-gps.com/view/FMM920\_Configuration

# **QUICK SMS CONFIGURATION**

Default configuration has optimal parameters present to ensure best performance of track quality and data usage.

Quickly set up your device by sending this SMS command to it:

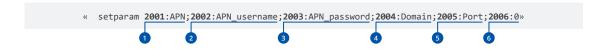

Note: Before SMS text, two space symbols should be inserted.

#### **GPRS SETTINGS:**

- 1 2001 APN
- 2002 APN username (if there are no APN username, empty field should be left)
- 3 2003 APN password (if there are no APN password, empty field should be left)

#### SERVER SETTINGS:

- 4 2004 Domain
- 5 2005 Port
- 6 2006 Data sending protocol (0 TCP, 1 UDP)

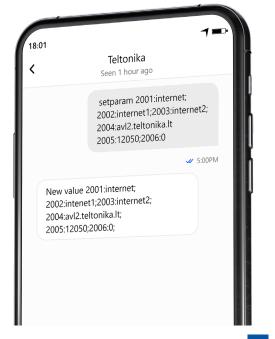

#### **DEFAULT CONFIGURATION SETTINGS**

#### MOVEMENT AND IGNITION DETECTION:

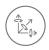

**VEHICLE MOVEMENT** will be detected by accelerometer

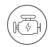

IGNITION WILL BE DETECTED by vehicle power voltage between 13,2 – 30 V

#### DEVICE MAKES A RECORD ON MOVING IF ONE OF THESE EVENTS HAPPEN:

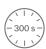

300 seconds passes

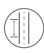

VEHICLE DRIVES 100 meters

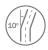

VEHICLE TURNS 10 degrees

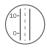

SPEED DIFFERENCE between last coordinate and current position is greater than 10 km/h

#### DEVICE MAKES A RECORD ON STOP IF:

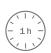

**1 HOUR PASSES** while vehicle is stationary and ignition is off

#### RECORDS SENDING TO SERVER:

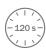

IF DEVICE HAS MADE A RECORD it is sent to the server every 120 seconds

After successful SMS configuration, FMM920 device will synchronize time and update records to configured server. Time intervals and default I/O elements can be changed by using Teltonika Configurator<sup>1</sup> or SMS parameters<sup>2</sup>.

<sup>&</sup>lt;sup>1</sup> wiki.teltonika-gps.com/view/Teltonika\_Configurator

<sup>&</sup>lt;sup>2</sup> wiki.teltonika-gps.com/view/Template:FMB\_Device\_Family\_Parameter\_list

### MOUNTING RECOMMENDATIONS

#### CONNECTING WIRES

- Wires should be fastened to the other wires or non-moving parts. Try to avoid heat emitting and moving objects near the wires.
- The connections should not be seen very clearly. If factory isolation was removed while connecting wires, it should be applied
  again.
- If the wires are placed in the exterior or in places where they can be damaged or exposed to heat, humidity, dirt, etc., additional isolation should be applied.
- Wires cannot be connected to the board computers or control units.

#### CONNECTING POWER SOURCE

- Be sure that after the car computer falls asleep, power is still available on chosen wire. Depending on car, this may happen in 5 to 30 minutes period.
- When module is connected, measure voltage again to make sure it did not decrease.
- It is recommended to connect to the main power cable in the fuse box.
- Use 3A, 125V external fuse.

#### CONNECTING IGNITION WIRE

- Be sure to check if it is a real ignition wire i. e. power does not disappear after starting the engine.
- Check if this is not an ACC wire (when key is in the first position, most of the vehicle electronics are available).
- Check if power is still available when you turn off any of vehicles devices.
- Ignition is connected to the ignition relay output. As alternative, any other relay, which has power output when ignition is on, may be chosen.

#### CONNECTING GROUND WIRE

- Ground wire is connected to the vehicle frame or metal parts that are fixed to the frame.
- If the wire is fixed with the bolt, the loop must be connected to the end of the wire.
- For better contact scrub paint from the spot where loop is going to be connected.

# **LED INDICATIONS**

#### **NAVIGATION LED INDICATIONS**

| Behaviour                | Meaning                                                                            |
|--------------------------|------------------------------------------------------------------------------------|
| Permanently switched on  | GNSS signal is not received                                                        |
| Blinking every second    | Normal mode, GNSS is working                                                       |
| Off                      | GNSS is turned off because:<br>Device is not working or Device is in<br>sleep mode |
| Blinking fast constantly | Device firmware is being flashed                                                   |

#### STATUS LED INDICATIONS

| Behaviour                      | Meaning                                         |
|--------------------------------|-------------------------------------------------|
| Blinking every second          | Normal mode                                     |
| Blinking every two seconds     | Sleep mode                                      |
| Blinking fast for a short time | Modem activity                                  |
| Off                            | Device is not working or Device is in boot mode |

# **BASIC CHARACTERISTICS**

| Name       | FMM920-Q3IB0: Quectel BG95-M3<br>with Teltonika TM2500 |
|------------|--------------------------------------------------------|
| Technology | LTE Cat M1/NB-IoT/GSM/GPRS/<br>GNSS/BLUETOOTH          |

#### GNSS

| unoo                 |                                              |
|----------------------|----------------------------------------------|
| GNSS                 | GPS, GLONASS, GALILEO, BEIDOU,<br>QZSS, AGPS |
| Receiver             | 33 channel                                   |
| Tracking sensitivity | -165 dBM                                     |
| Accuracy             | < 3 m                                        |
| Hot start            | <1s                                          |
| Warm start           | < 25 s                                       |
| Cold start           | < 35 s                                       |

#### Celluar

| Technology | LTE Cat M1/NB-IoT/GSM                                                        |
|------------|------------------------------------------------------------------------------|
| 2G bands   | GPRS: B2/B3/B5/B8                                                            |
| 4G bands   | Cat M1: B1/B2/B3/B4/B5/B8/ B12/<br>B13/B18/B19/ B20/B25/B27/ B28/<br>B66/B85 |
|            | Cat NB2: B1/B2/B3/B4/B5/B8/ B12/<br>B13/B18/B19/ B20/B25/B28/B66/<br>B71/B85 |

|                                                                                                    | BG95:                                                                                              | Bluetooth                                                                                                    |                                                                                                    |
|----------------------------------------------------------------------------------------------------|----------------------------------------------------------------------------------------------------|----------------------------------------------------------------------------------------------------|----------------------------------------------------------------------------------------------------|
|                                                                                                    | Cat M1: Max. 588Kbps (DL)/<br>Max.1119Kbps (UL)                                                    | Specification                                                                                                    | 4.0 + LE                                                                                                    |
| Data transfer                                                                                                    | Cat NB2: Max. 127Kbps (DL)/Max.<br>158.5Kbps (UL)<br>GPRS: Max. 107Kbps (DL)/Max.<br>85.6Kbps (UL) | Supported peripherals                                                                                                  | <b>Temperature and Humidity</b><br><b>sensor¹, OBDII dongle²</b> , Inateck<br>Barcode Scanner,Universal BLE<br>sensors support |
|                                                                                                    | Class 4 for GSM850/900: 23±2dBm<br>Class 1 for GSM1800/1900:                                       | INTERFACE                                                                                                    |                                                                                                    |
|                                                                                                    | 20±2dBm                                                                                            | Digital Inputs                                                                                                    | 1                                                                                                    |
| Transmit power                                                                                                    | Class 3 for LTE-TDD: 23±2.7dBm<br>Class 3 for LTE-FDD: 23±2.7dBm                                   | Digital Outputs                                                                                                    | 1                                                                                                    |
|                                                                                                    | Bluetooth: 5.22 dBm                                                                                | Analog Inputs                                                                                                    | 1                                                                                                    |
|                                                                                                    | Bluetooth LE: -4.02 dBm                                                                            | GNSS antenna                                                                                                    | Internal High Gain                                                                                                    |
| Power                                                                                                    |                                                                                                    | Cellular antenna                                                                                                    | Internal High Gain                                                                                                    |
| Input voltage range                                                                                                   | 10 - 30 V DC with overvoltage                                                                      | USB                                                                                                    | 2.0 Micro-USB                                                                                                    |
|                                                                                                    | protection                                                                                         | LED indication                                                                                                    | 2 status LED lights                                                                                                    |
| Back-up battery                                                                                                    | 170 mAh Li-lon battery (0.63 Wh)                                                                   | SIM                                                                                                    | Micro-SIM                                                                                                    |
| Internal fuse                                                                                                    | 3A, 125 V                                                                                          | Memory                                                                                                    | 128MB internal flash memory                                                                                                    |
| At 12V < 2 mA (Ultra Deep Sleep) At 12V < 3 mA (Deep Sleep) At 12V < 8 mA (Online Sleep)  At 12V < 12 mA (GNSS Sleep) |                                                                                                    | ¹teltonika.lt/product/bluetooth-sensor  ²wiki.teltonika.lt/view/How_to_connect_OBD_II_Blue-tooth_Dongle_to_ FMB_device |                                                                                                    |
| . e.se. consumption                                                                                                   | At 12V < 28 mA (Nominal with no<br>load)<br>At 12V < 250 mA Max. (with full                        |                                                                                                    |                                                                                                    |

Load / Peak)

| -  |        | • |      |        |       |
|----|--------|---|------|--------|-------|
| Ph | ysical | ~ | neci | treat  | unn   |
|    | yoruai | u | puul | II G a | LIUII |

| Dimensions | 79 x 43 x 12 mm (L x W x H) |
|------------|-----------------------------|
| Weight     | 54 g                        |

#### **Operating Environment**

| Operating temperature (with battery)          | -20 °C to +40 °C                                              |
|-----------------------------------------------|---------------------------------------------------------------|
| Operating<br>temperature<br>(without battery) | -40 °C to +85 °C                                              |
| Storage temperature (without battery)         | -40 °C to +85 °C                                              |
| Operating humidity                            | 5% to 95% non-condensing                                      |
| Ingress Protection<br>Rating                  | IP54                                                          |
| Battery charge temperature                    | 0 °C to +45 °C                                                |
| Battery discharge temperature                 | -20 °C to +60 °C                                              |
| Battery storage<br>temperature                | -20 °C to +45 °C for 1 month<br>-20 °C to +35 °C for 6 months |

#### **Features**

| Sensors | Accelerometer |  |
|---------|---------------|--|

| Green Driving, Over Speeding detection, Jamming detection, GNSS Fuel Counter, DOUT Control Via Call, Excessive Idling detection, |  |  |
|----------------------------------------------------------------------------------------------------|--|--|
| Unplug detection, Towing detection,                                                                                              |  |  |
|                                                                                                    |  |  |
| Crash detection, Auto Geofence,                                                                                                  |  |  |
| Manual Geofence, Trip <sup>3</sup>                                                                                               |  |  |
|                                                                                                    |  |  |
|                                                                                                    |  |  |

| Sections                          | Unplug detection, Towing detection,<br>Crash detection, Auto Geofence,<br>Manual Geofence, Trip <sup>3</sup>                                                    |
|-----------------------------------|----------------------------------------------------------------------------------------------------|
| Sleep modes                       | GPS Sleep, Online Deep Sleep,<br>Deep Sleesp, Ultra Deep Sleep <sup>4</sup>                                                                                     |
| Configuration and firmware update | FOTA Web <sup>5</sup> , FOTA <sup>6</sup> , Teltonika<br>Configurator <sup>7</sup> (USB, Bluetooth),<br>FMBT mobile application <sup>8</sup><br>(Configuration) |
| SMS                               | Configuration, Events, DOUT<br>Control, Debug                                                                                                    |
| GPRS commands                     | Configuration, Debug                                                                                                    |
| Time<br>Synchronization           | GPS, NITZ, NTP                                                                                                    |
| Fuel monitoring                   | LLS (Analog), <b>OBDII dongle</b> <sup>9</sup>                                                                                                    |
| Ignition detection                | Digital Input 1, Accelerometer,<br>External Power Voltage, Engine RPM<br>(OBDII dongle <sup>14</sup> )                                                          |
|                                   |                                                                                                    |

<sup>&</sup>lt;sup>3</sup>wiki.teltonika-gps.com/view/FMM920\_Features\_settings

<sup>&</sup>lt;sup>4</sup>wiki.teltonika-gps.com/view/FMM920\_Sleep\_modes

⁵wiki.teltonika-gps.com/view/FOTA\_WEB

<sup>&</sup>lt;sup>6</sup> wiki.teltonika-gps.com/view/FOTA

<sup>&</sup>lt;sup>7</sup> wiki.teltonika-gps.com/view/Teltonika\_Configurator

<sup>&</sup>lt;sup>8</sup> wiki.teltonika-gps.com/view/FMBT\_Mobile\_application

<sup>9</sup>wiki.teltonika-gps.com/view/How\_to\_connect\_OBD\_II\_Bluetooth\_ Dongle\_to\_FMB\_device

# ELECTRICAL CHARACTERISTICS

| Characteristic description                                                   | Value |      |      |      |  |
|------------------------------------------------------------------------------|-------|------|------|------|--|
| Supply voltage                                                               | Min.  | Тур. | Max. | Unit |  |
| Supply Voltage<br>(Recommended<br>Operating Conditions)                      | +10   |      | +30  | V    |  |
| Digital output (open drain grade)                                            |       |      |      |      |  |
| Drain current (Digital<br>Output OFF)                                        |       |      | 120  | μΑ   |  |
| Drain current<br>(Digital Output ON,<br>Recommended<br>Operating Conditions) |       |      | 0.5  | А    |  |
| Static Drain-Source<br>resistance (Digital<br>Output ON)                     |       |      | 300  | mΩ   |  |
| Digital input                                                                |       |      |      |      |  |
| Input resistance (DIN1)                                                      | 47    |      |      | kΩ   |  |
| Input voltage<br>(Recommended<br>Operating Conditions)                       | 0     |      | 30   | V    |  |
| Input Voltage threshold                                                      |       | 2.5  |      | V    |  |

| Characteristic description                             | Value |      |      |      |
|--------------------------------------------------------|-------|------|------|------|
| Supply voltage                                         | Min.  | Тур. | Max. | Unit |
| Analog input                                           |       |      |      |      |
| Input Voltage<br>(Recommended<br>Operating Conditions) | 0     |      | 30   | V    |
| Input resistance                                       |       | 150  |      | kΩ   |
| Measurement error on 12V                               |       | 3    |      | %    |
| Additional error on 12V                                |       | 360  |      | mV   |
| Measurement error on 30V                               |       | 3    |      | %    |
| Additional error on 30V                                |       | 900  |      | mV   |

### SAFETY INFORMATION

This message contains information on how to operate FMM920 safely. By following these requirements and recommendations, you will avoid dangerous situations. You must read these instructions carefully and follow them strictly before operating the device!

- The device uses SELV limited power source. The nominal voltage is +12 V DC. The allowed voltage range is +10...+30 V DC.
- To avoid mechanical damage, it is advised to transport the device in an impact-proof package. Before usage, the device should be placed so that its LED indicators are visible. They show the status of device operation.
- When connecting the connection (1x5) cables to the vehicle, the appropriate jumpers of the power supply of the vehicle should be disconnected.
- Before dismounting the device from the vehicle, the 1x5 connection must be disconnected.
- The device is designed to be mounted in a zone of limited access, which is inaccessible to the operator. All related devices must meet the requirements of EN 62368-1 standard.
- The device FMM920 is not designed as a navigational device for boats.

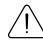

Do not disassemble the device. If the device is damaged, the power supply cables are not isolated or the isolation is damaged, DO NOT touch the device before unplugging the powe supply.

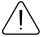

All wireless data transferring devices produce interference that may affect other devices which are placed nearby.

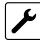

The device must be connected only by qualified personnel.

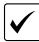

The device must be firmly fastened in a predefined location

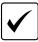

The programming must be performed using a PC with autonomic power supply.

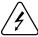

Installation and/or handling during a lightning storm is prohibited.

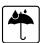

The device is susceptible to water and humidity.

### CERTIFICATION AND APPROVALS

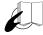

This sign on the package means that it is necessary to read the User's Manual before your start using the device. Full User's Manual version can be found in our Wiki<sup>1</sup>.

1 wiki.teltonika-gps.com/view/FMM920

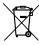

This sign on the package means that all used electronic and electric equipment should not be mixed with general household waste.

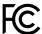

#### FCC ID: 2A3HUFMM920

- This device complies with part 15 of the FCC Rules. Operation is subject to the following two conditions: (1) This device may not cause harmful interference, and (2) this device must accept any interference received, including interference that may cause undesired operation.
- This equipment has been tested and found to comply with the limits for a Class B digital device, pursuant to part 15 of the FCC Rules. These limits are designed to provide reasonable protection against harmful interference in a residential installation. This equipment generates, uses and can radiate radio frequency energy and, if not installed and used in accordance with the instructions, may cause harmful interference to radio communications. However, there is no guarantee that interference will not occur in a particular installation. If this equipment does cause harmful interference to radio or television reception, which can be determined by turning

the equipment off and on, the user is encouraged to try to correct the interference by one or more of the following measures:

- · Reorient or relocate the receiving antenna.
- Increase the separation between the equipment and receiver.
- Connect the equipment into an outlet on a circuit different from that to which the receiver is connected.
- Consult the dealer or an experienced radio/ TV technician for help.
- Changes or modifications not expressly approved by the manufacturer could void the user's authority to operate the equipment.
- This equipment complies with FCC radiation exposure limits set forth for an uncontrolled environment. To comply with FCC RF Exposure compliance requirements, this grant is applicable to only Mobile Configurations. The antennas used for the transmitter must be installed to provide a separation distance of at least 20cm from all persons and must not be co-located or operating in conjunction with any other antenna or transmitter.

#### **CHECK ALL CERTIFICATES**

All newest certificates may be found in our Wiki<sup>2</sup>.

<sup>2</sup> wiki.teltonika-gps.com/view/FMM920\_Certification\_%26\_Approvals

### WARRANTY

TELTONIKA guarantees its products to be free of any manufacturing defects for a period of 24 months. With additional agreement we can agree on a different warranty period, for more detailed information please contact our sales manager.

#### Contact us teltonika-gps.com/about-us/contacts

All batteries carry a reduced 6 month warranty period.

If a product should fail within this specific warranty time, the product can be:

- Repaired
- · Replaced with a new product
- · Replaced with an equivalent repaired product fulfilling the same functionality
- TELTONIKA can also repair products that are out of warranty at an agreed cost.

### **WARRANTY DISCLAIMER**

TELTONIKA PRODUCTS ARE INTENDED TO BE USED BY PERSONS WITH TRAINING AND EXPERIENCE. ANY OTHER USE RENDERS THE LIMITED WARRANTIES EXPRESSED HEREIN AND ALL IMPLIED WARRANTIES NULL AND VOID AND SAME ARE HEREBY EXCLUDED. ALSO EXCLUDED FROM THIS LIMITED WARRANTY ARE ANY AND ALL INCIDENTAL OR CONSEQUENTIAL DAMAGES INCLUDING BUT NOT LIMITED TO, LOSS OF USE OR REVENUE, LOSS OF TIME, INCONVENIENCE OR ANY OTHER ECONOMIC LOSS.

More information can be found at teltonika-gps.com/warranty-repair